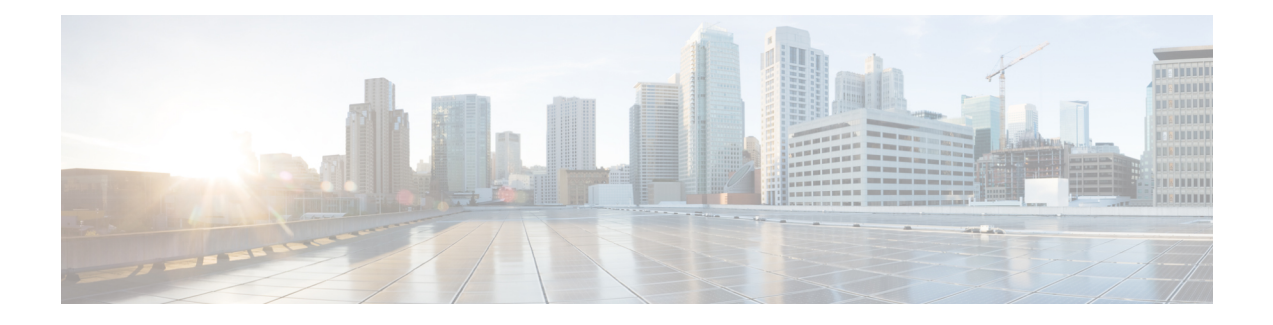

# **Installing the Cisco 2x2 Remote PHY Solution**

- [Installing](#page-0-0) the Cisco GS7000 Node, on page 1
- [Opening](#page-0-1) the Cisco GS7000 Node, on page 1
- [Installing](#page-0-2) Cisco 2x2 Remote PHY Device in the Cisco GS7000 Node, on page 1
- Setting Up Cisco 2x2 Remote PHY Device on the Cisco [GS7000](#page-2-0) Node, on page 3
- [Powering](#page-4-0) Up the Cisco GS7000 Node, on page 5
- Closing the Cisco [GS7000](#page-4-1) Node, on page 5

## <span id="page-0-1"></span><span id="page-0-0"></span>**Installing the Cisco GS7000 Node**

For more information, see the Cisco 1.2 GHz GS7000 Remote PHY Module Compatible 2X2 [Segmentable](https://www.cisco.com/c/en/us/td/docs/video/access_edge/Nodes/GS7000/b_gs7000_rpd_compatible_2x2_segmentable_node_install_operate_guide.html) Node Installation and [Configuration](https://www.cisco.com/c/en/us/td/docs/video/access_edge/Nodes/GS7000/b_gs7000_rpd_compatible_2x2_segmentable_node_install_operate_guide.html) Guide.

# <span id="page-0-2"></span>**Opening the Cisco GS7000 Node**

For more information, see the Cisco 1.2 GHz GS7000 Remote PHY Module Compatible 2X2 [Segmentable](https://www.cisco.com/c/en/us/td/docs/video/access_edge/Nodes/GS7000/b_gs7000_rpd_compatible_2x2_segmentable_node_install_operate_guide.html) Node Installation and [Configuration](https://www.cisco.com/c/en/us/td/docs/video/access_edge/Nodes/GS7000/b_gs7000_rpd_compatible_2x2_segmentable_node_install_operate_guide.html) Guide.

# **Installing Cisco 2x2 Remote PHY Device in the Cisco GS7000 Node**

- **Step 1** Open the Cisco GS7000 node; remove all the transmitter and receiver modules (if any).
- **Step 2** Remove the fiber handler containing the 4 SC-SC adapters from the R-PHY packing material, and snap into the R-PHY top cover.
- **Step 3** Insert the location pin on the OIB of the Cisco GS7000 node into the location hole on the Cisco RPD. Tighten the screws on the Cisco RPD with recommended torque.

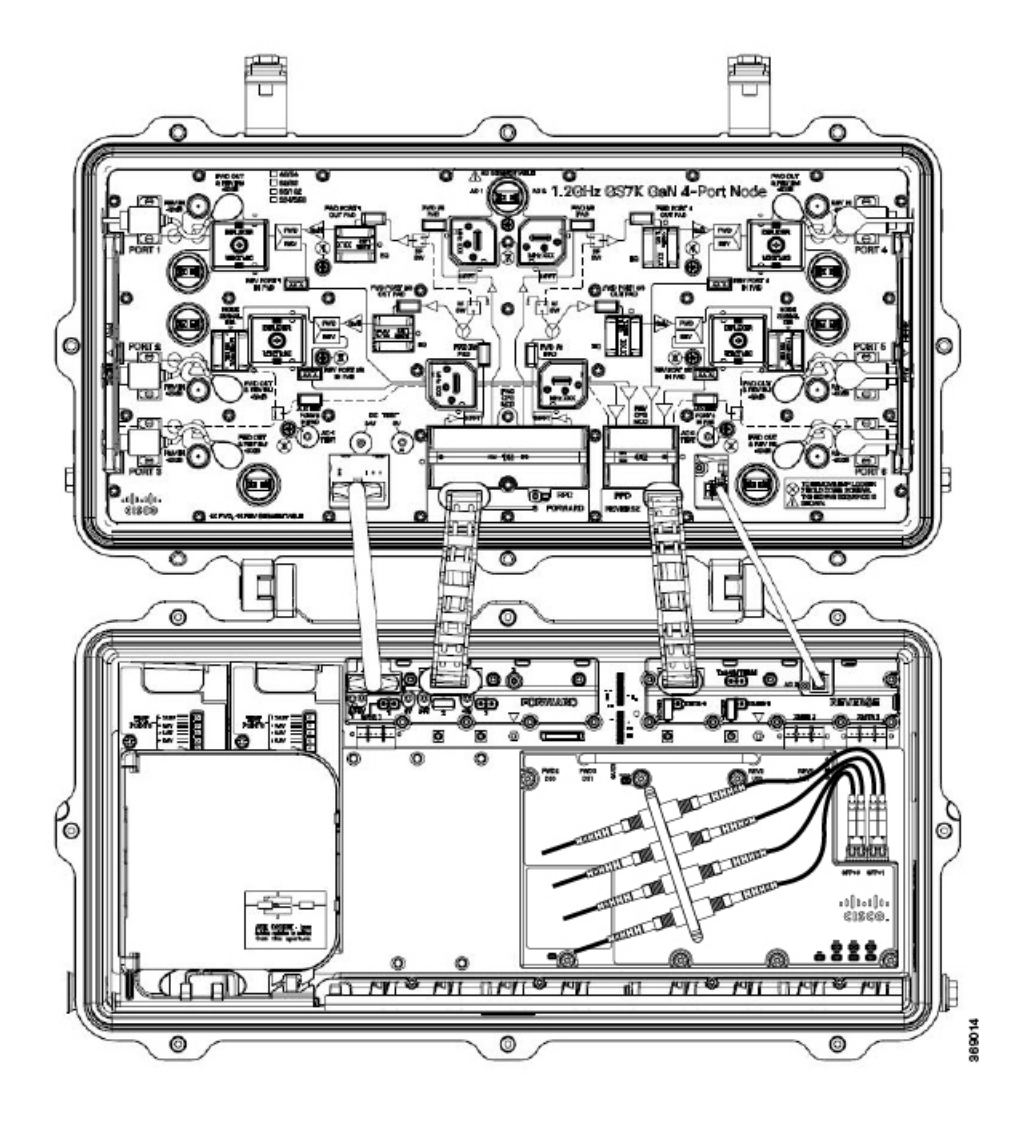

**Figure 1: Cisco 2x2 RPD**

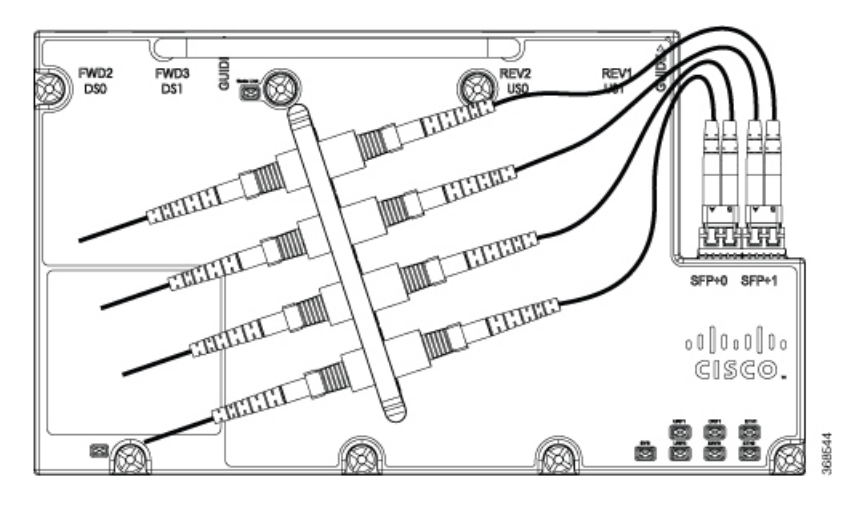

# <span id="page-2-0"></span>**Setting Up Cisco 2x2 Remote PHY Device on the Cisco GS7000 Node**

- **Step 1** Change the Forward Control Switch in launch amp to Rphy option.
- **Step 2** Change the Reverse Control Switch to 4x1 or 4x2 based on your network.
- **Step 3** Place the ≥6dB pad at forward path and 0dB pad at reverse path on the OIB.

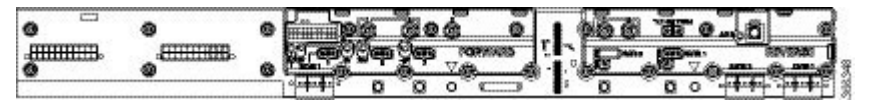

**Note** For the Cisco GS7000 node to work in RPHY mode, plug in the pad in the reverse path on the OIB vertically.

- **Step 4** For Reverse Path (4x2 mode):
	- a) RF Port 1 and 2 will be routed to RPD US2 Port
	- b) RF Port 4 and 5 will be routed to RPD US1 Port

### **Configuration Definition**

#### **Table 1: Launch FWD CNTRL SW Configuration**

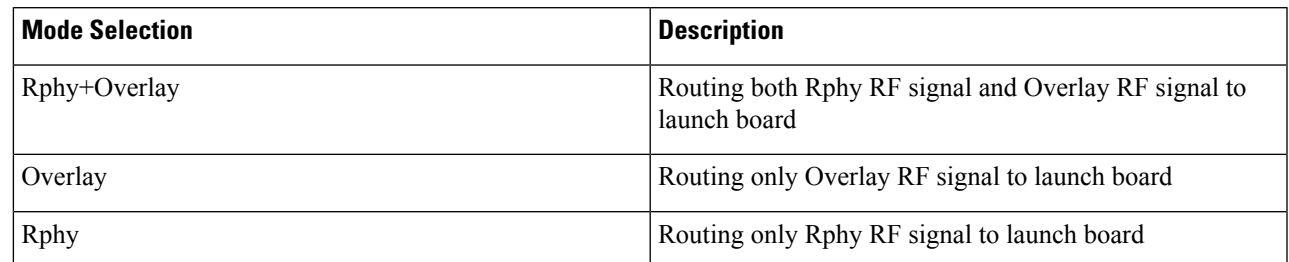

### **Table 2: Launch REV CNTRL SW Configuration**

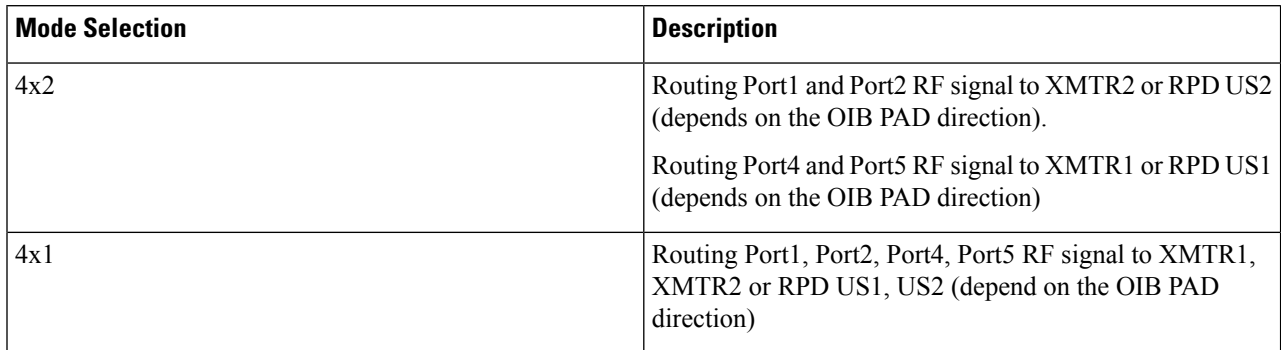

### **Table 3: OIB FWD Pad Configuration**

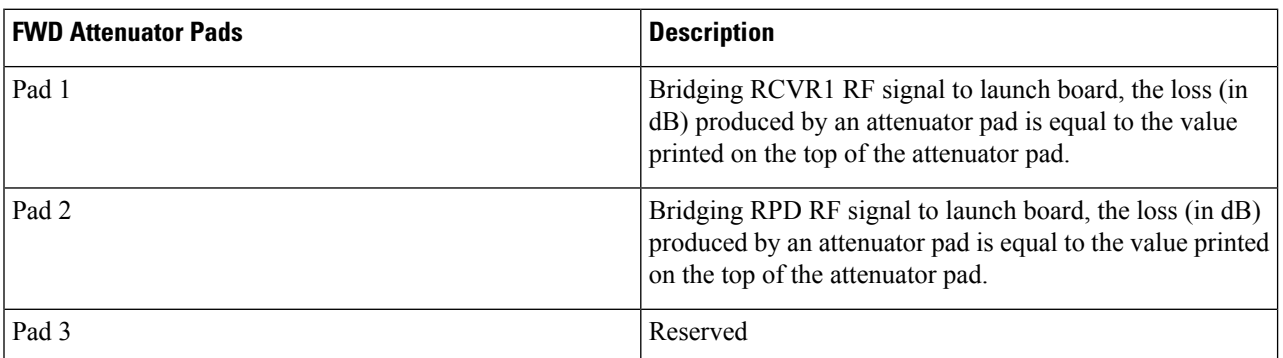

### **Table 4: OIB REV Pad Configuration**

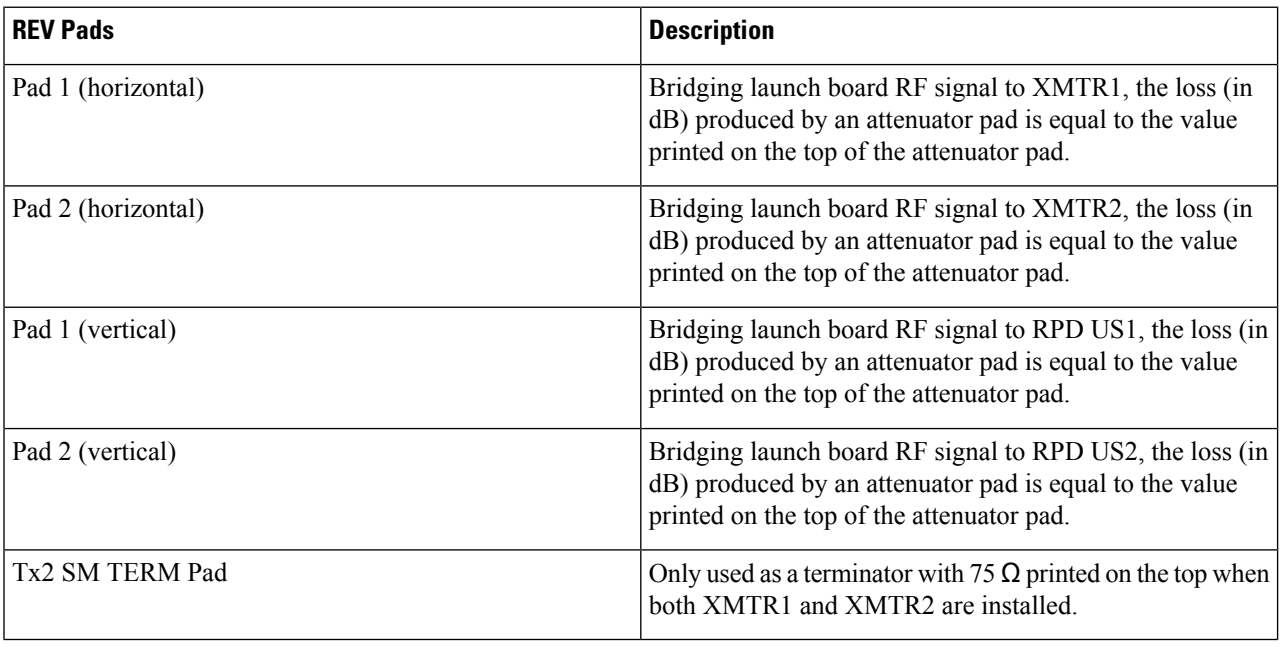

### <span id="page-4-0"></span>**Powering Up the Cisco GS7000 Node**

For more information, see the Cisco 1.2 GHz GS7000 Remote PHY Module Compatible 2X2 [Segmentable](https://www.cisco.com/c/en/us/td/docs/video/access_edge/Nodes/GS7000/b_gs7000_rpd_compatible_2x2_segmentable_node_install_operate_guide.html) Node Installation and [Configuration](https://www.cisco.com/c/en/us/td/docs/video/access_edge/Nodes/GS7000/b_gs7000_rpd_compatible_2x2_segmentable_node_install_operate_guide.html) Guide.

# <span id="page-4-1"></span>**Closing the Cisco GS7000 Node**

For more information, see the Cisco 1.2 GHz GS7000 Remote PHY Module Compatible 2X2 [Segmentable](https://www.cisco.com/c/en/us/td/docs/video/access_edge/Nodes/GS7000/b_gs7000_rpd_compatible_2x2_segmentable_node_install_operate_guide.html) Node Installation and [Configuration](https://www.cisco.com/c/en/us/td/docs/video/access_edge/Nodes/GS7000/b_gs7000_rpd_compatible_2x2_segmentable_node_install_operate_guide.html) Guide.

I